## **Configuring Loyalist Email on an Android**

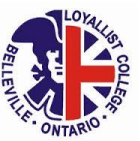

#### **WHAT YOU WILL NEED**

The following information is necessary in order to set up your Loyalist email account on your Android device:

Loyalist email address and password:

**Students** – firstnamelastname@loyalistcollege.com Exchange server address: **outlook.office365.com**

### **STEP-BY-STEP INSTRUCTIONS**

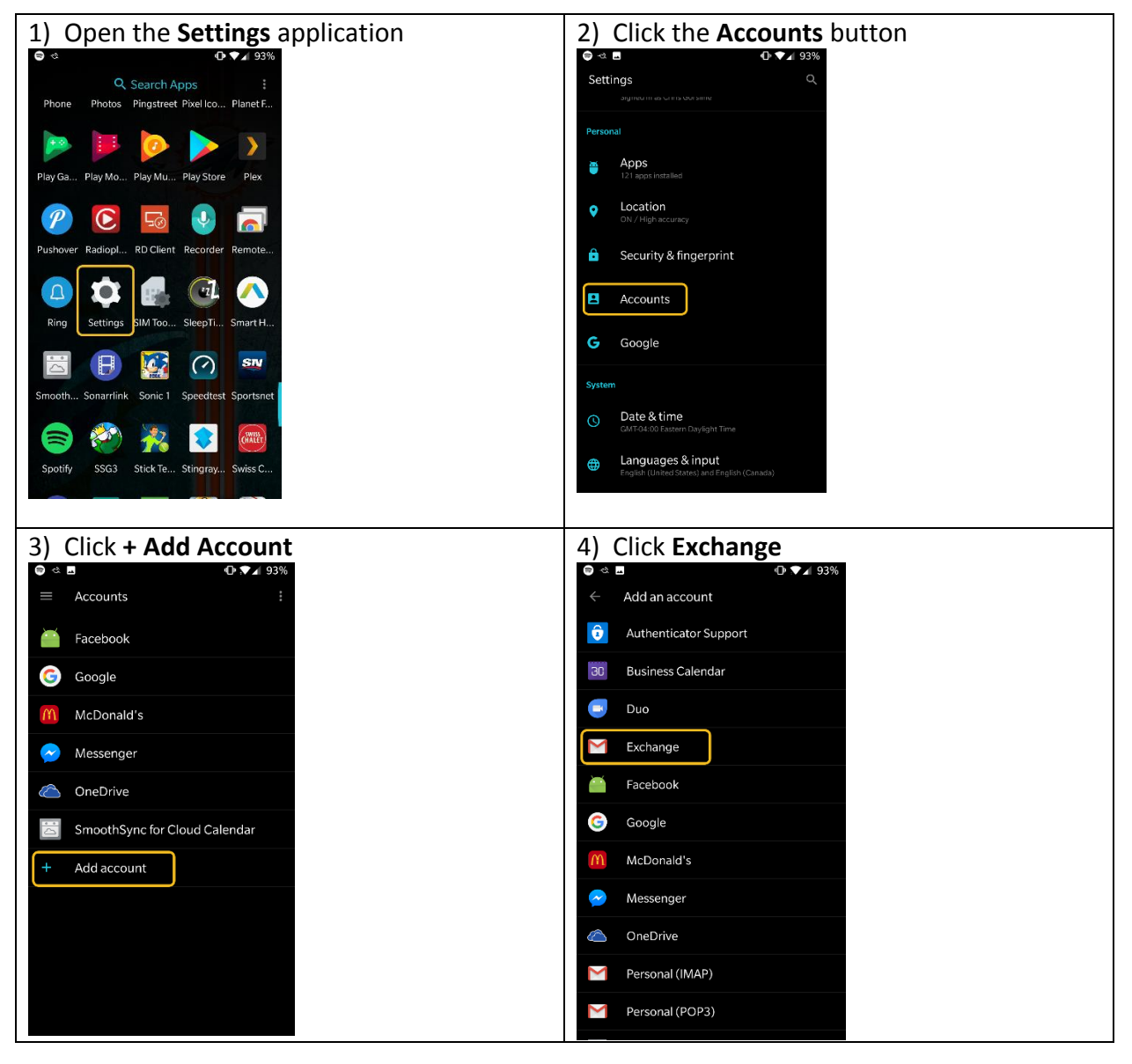

# **Configuring Loyalist Email on an Android**

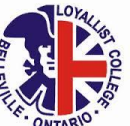

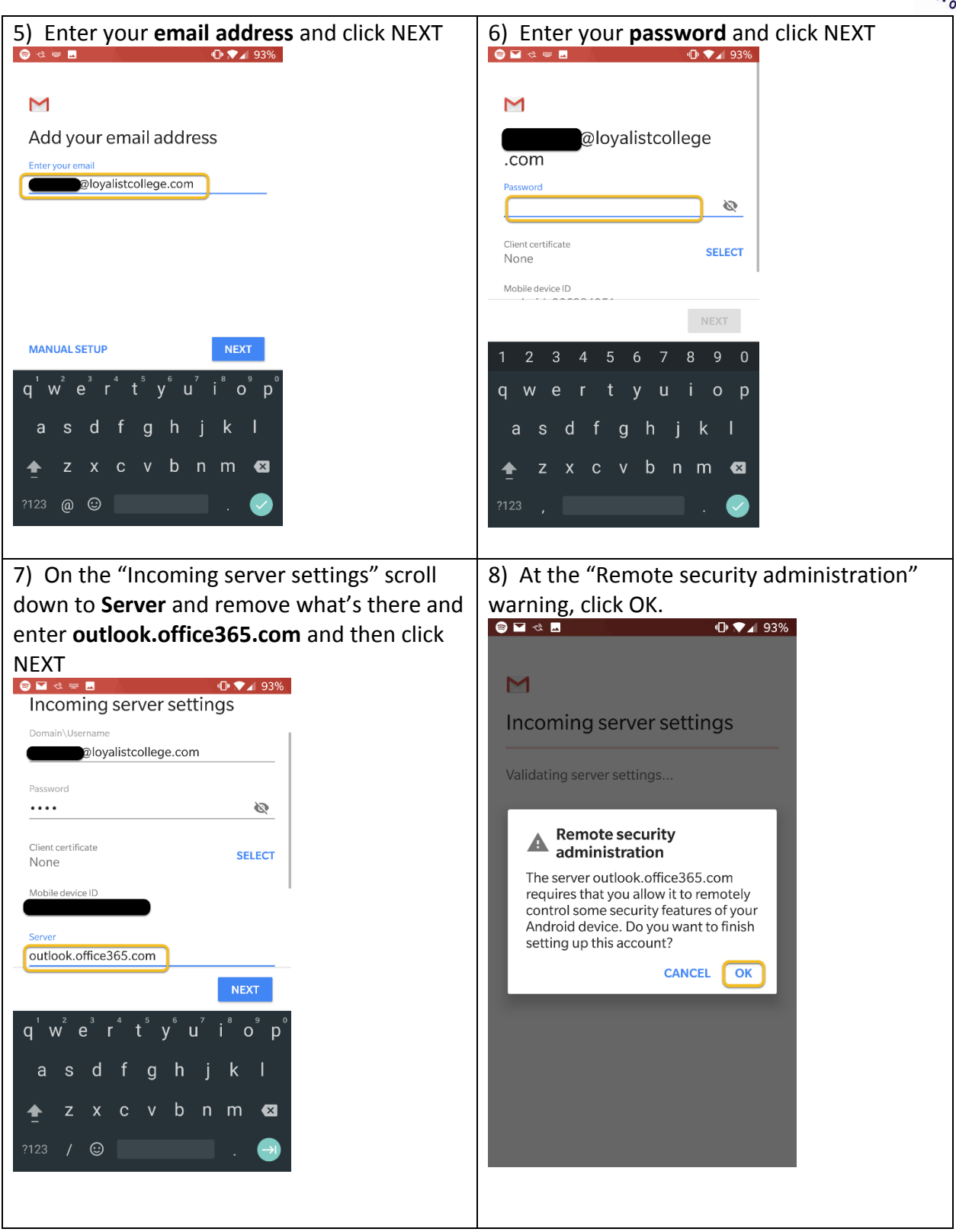

### **Configuring Loyalist Email on an Android**

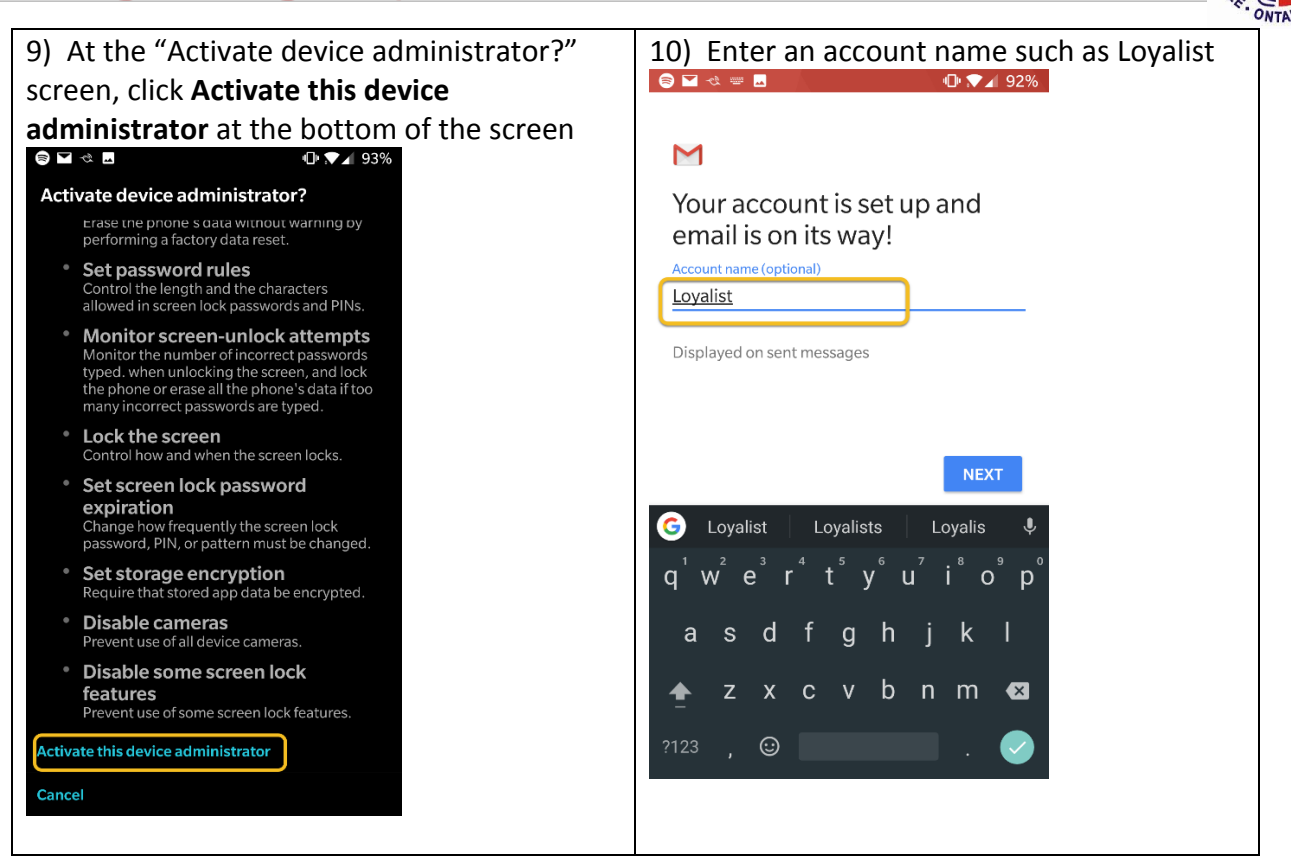

#### **Note:**

With an Exchange account set up on your Android phone, you will not find one built-in application to handle all of the apps in one location; instead, you have to view the email, calendar, and contacts separately. Fortunately, when you set up the email account for an Exchange server, it automatically pulls the information for calendar and contacts — as long as you've set it up to do so.